## **DATA VISUALISATION: PYTHON**

It's useful to view sensor readings using the Serial Monitor by printing out the values using Serial.print() and Serial.println() functions. The Engduino sends the information to the serial interface which is actually the USB connector.

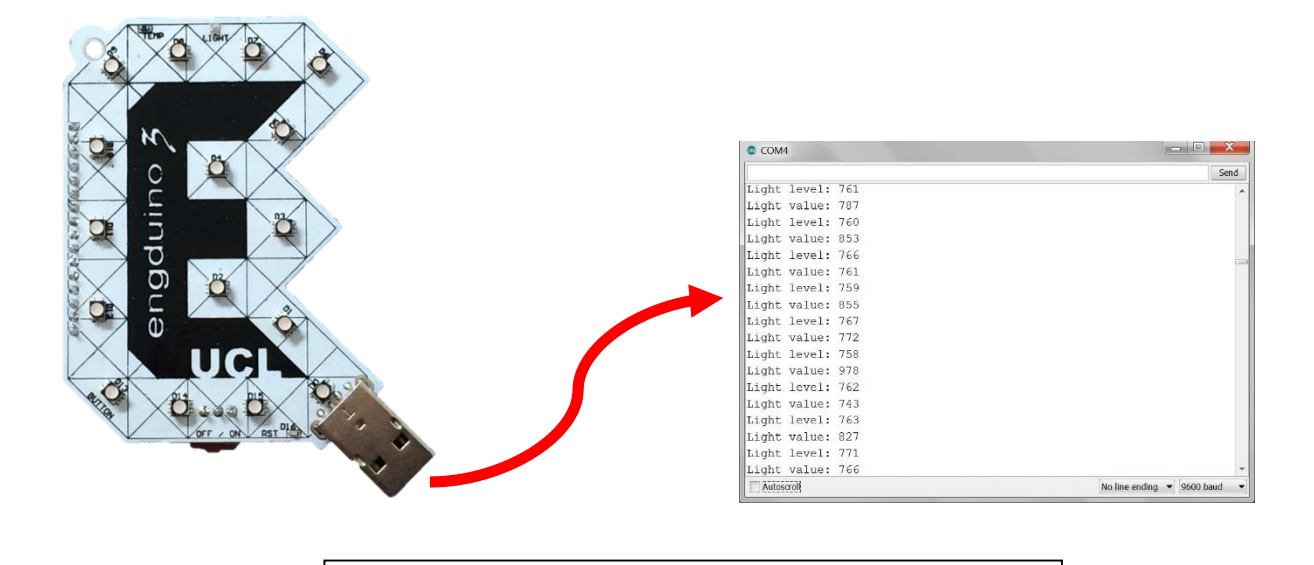

Everything that you print is output through the serial port. In this case the serial port is the USB connector.

Sometimes it is easier to understand the meaning of data if we can plot values on a graph. There are several ways of doing this with the Engduino and in this worksheet we are going to explain how to do it using Python. Some special libraries are needed, you should install:

- [SciPy](http://www.scipy.org/) which is a set of software for mathematics, science, and engineering.
- [drawnow](https://pypi.python.org/pypi/drawnow/) which provides a feature for redrawing a graph. You might need to install [Python](https://pypi.python.org/pypi/pip)  [pip](https://pypi.python.org/pypi/pip) first.

At the top of your Python program you must import the following Python modules:

```
import serial 
import numpy 
import matplotlib.pyplot as plt 
from drawnow import *
```
The Python serial module allows you to read from the serial port; everything which is printed to the Engduino's serial port can be used by your Python program. You have to create a serial object and to tell the Python program what the characteristics of the serial port are, like this:

**arduinoData = serial.Serial('com4', 9600)** 

This says that the Engduino is plugged in to COM port number 4 and that we will communicate with it at a speed of 9600 bits per second. On a computer running Linux the port might be labelled /dev/ACM0 or similar. The line speed is sometimes described as the baud rate.

**Note**: this speed must match the speed specified in the setup loop in your Engduino sketch. Your Engduino sketch should have this line in the setup() function:

Serial.begin(9600);

Now let's look at a simple Python 2.7 example that will plot the light values from the light sensor.

```
import serial 
import numpy 
import matplotlib.pyplot as plt 
from drawnow import *
arduinoData = serial.Serial("/dev/ttyACMO", 9600)lightReadings = []
count = 0
plt.ion() \qquad # use interactive mode to plot data
def doPlot():
    plt.ylim(0,1023) # Set limits for y axis.
    plt.title('Light level in classroom 4B at 9 am') 
    plt.grid(True) # Draw a grid
    plt.ylabel('Light ') # Set label for y axis
    plt.plot(lightReadings, 'ro-', label='Light readings') 
    plt.legend(loc='upper left') # Position of legend
while True:
    while (arduinoData.inWaiting()== 0): # Wait until there is data
       pass
    arduinoString = arduinoData.readline() # Read from the serial port
    temp = int( arduinoString ) # Convert to an integer
    lightReadings.append(temp) # Add to the array 
    drawnow(doPlot) # Update the graph
   count = count + 1 \# Delete the first element
    if(count > 50): # so that the array remains 
     tempF.pop(0) # no larger than 50 items
```
Let's take a closer look at the 'while True:' loop. What this means is:

- a) Check to see if any data has been sent to the serial port. If no data has been received, go to the start of the loop again.
- b) Read a line of data into a string.
- c) Convert the string into a number (an integer) and store it in a variable called temp.
- d) Store the temp value at the end of the array called lightReadings.
- e) Re-draw the graph.
- f) If the array lightReadings is more than 50 elements long, remove the first element.
- g) Go back to step a).